## **Cara Menjalankan Program**

Pengujian dilakukan dengan memasukkan user dan password, jika berhasil log in maka operator berhasil melakukan presensi dengan memasukan foto, jika gagal pesan "Username dan Password Anda tidak valid" akan muncul.

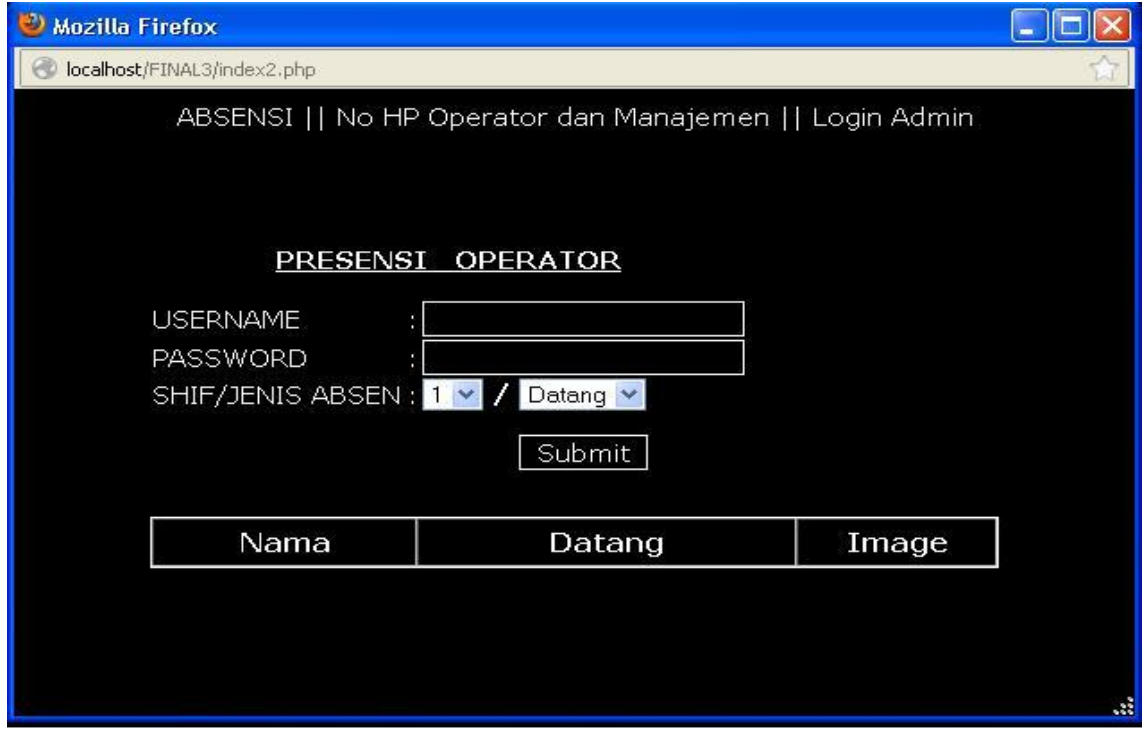

Pengujian dilakukan dengan melakukan foto pada form ini juga dilengkapi tombol reset apabila foto gagal maka operator dapat melakukan foto ulang

Antar muka Form Capture foto adalah sebagai berikut :

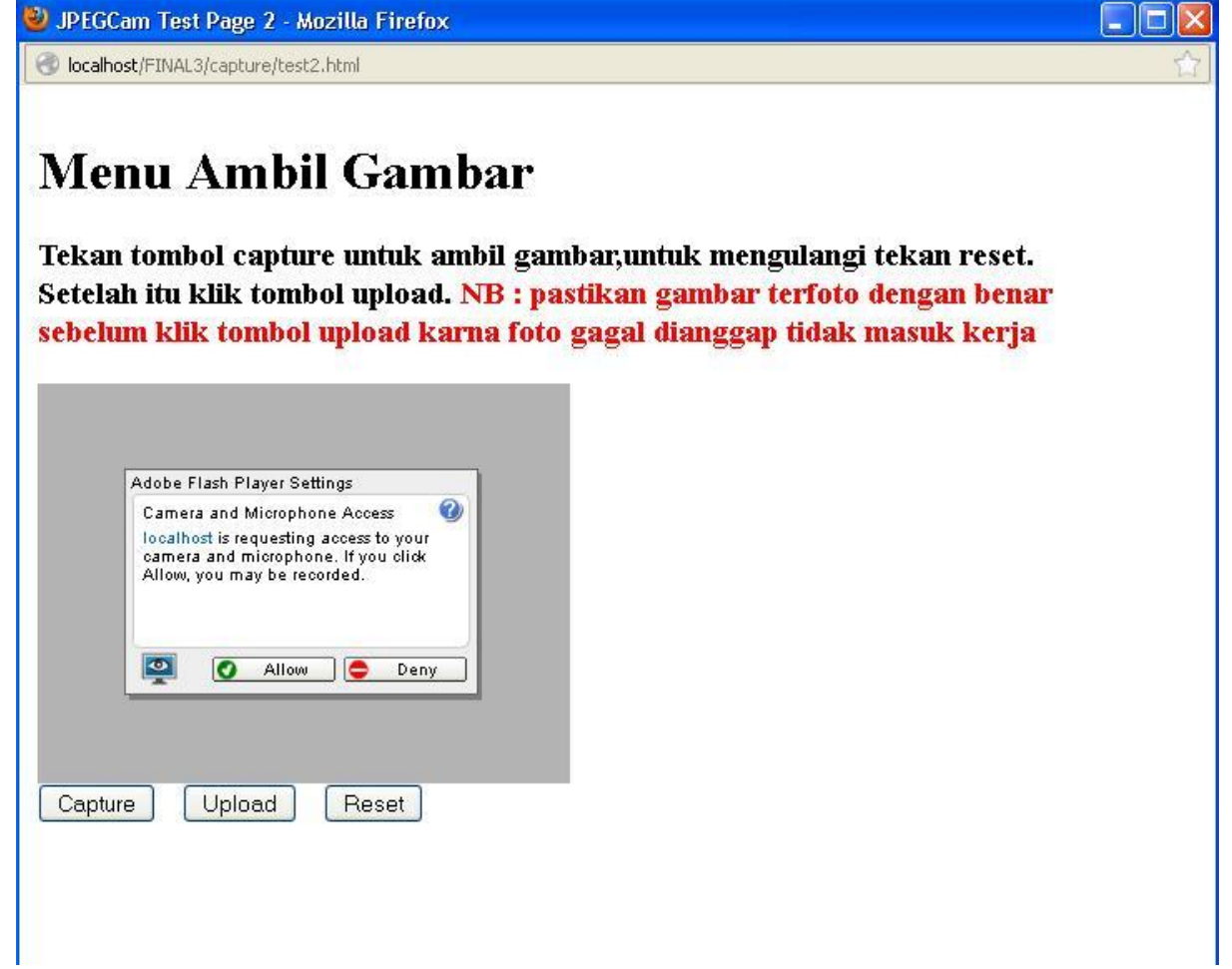

Pengujian dilakukan dengan mengklik menu daftar pegawai kemudian, klik tambah operator baru maka akan menampilakan form operator baru yang akan dimasukan kedalam database operator.

Antar mukanya adalah sebagai berikut :

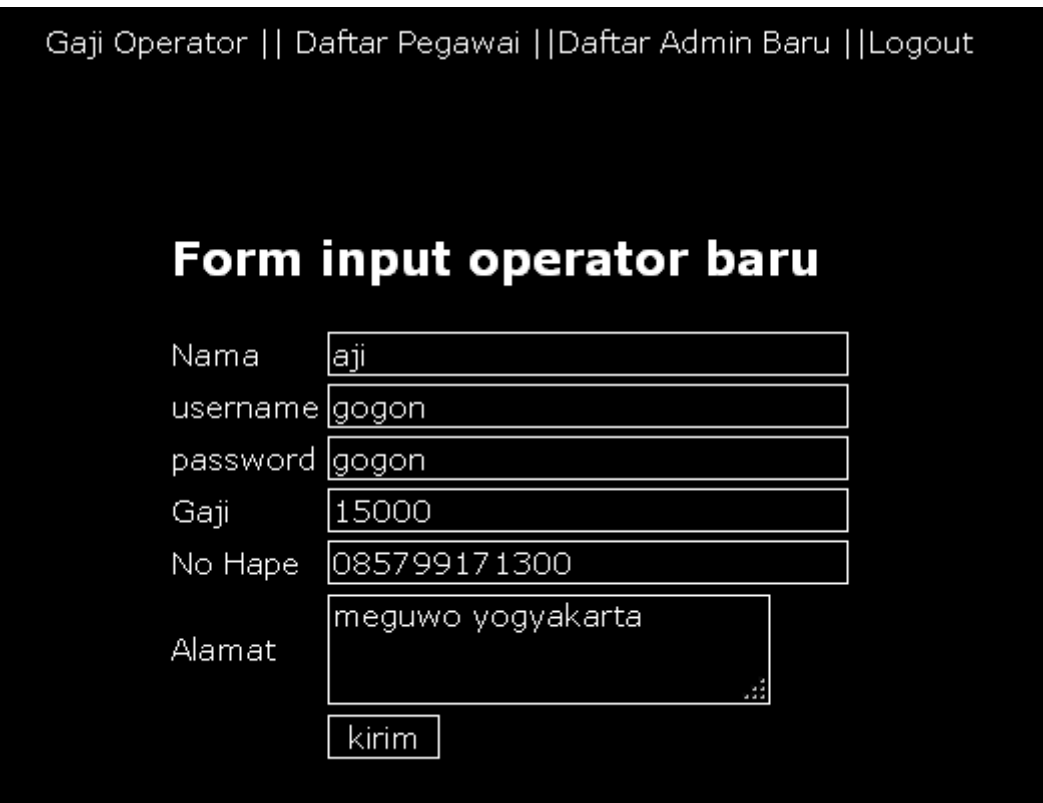

Pengujian dilakukan dengan mengklik data pegawai yang diambil dari database melalui menu dropdown dan disediakan tombol cari, digunakan untuk menampilkan gaji pegawai yang akan ditampilkan.

Antar muka tampil gaji adalah sebagai berikut :

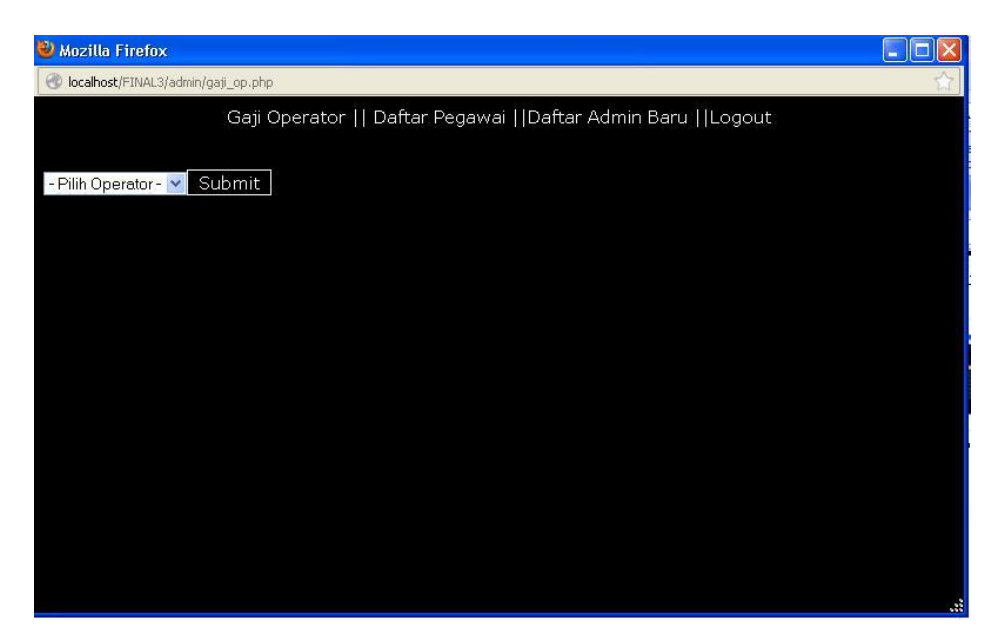

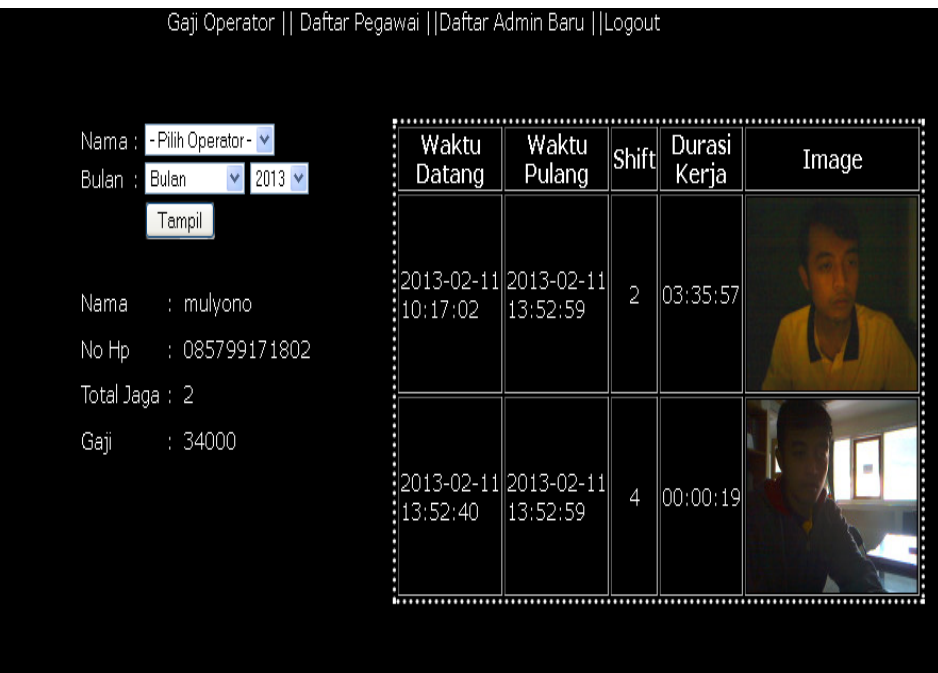